# **UND NORTH DAKOTA**. **PBCS System Guide**

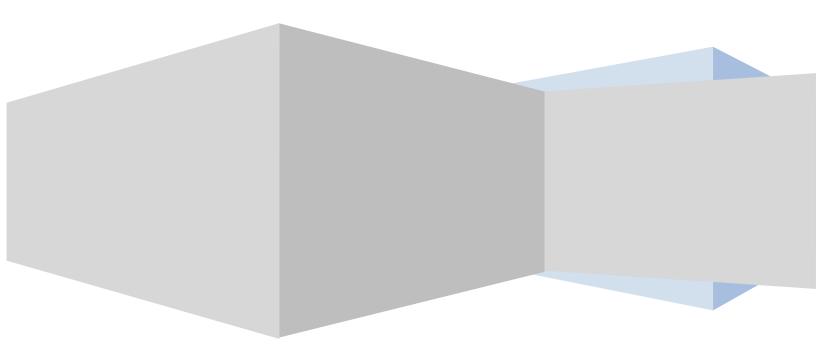

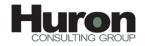

#### Contents

| PBCS Allocate Application - Basics                                         | 2  |
|----------------------------------------------------------------------------|----|
| Components of PBCS                                                         | 2  |
| Planning & Budgeting Cloud Workspace                                       | 2  |
| Smart View for Office                                                      | 2  |
| Dimensionality                                                             | 3  |
| Overview                                                                   | 3  |
| Dimension Hierarchies                                                      | 3  |
| Metadata                                                                   | 3  |
| Multidimensional View                                                      | 3  |
| Drill Down                                                                 | 4  |
| Identifying Member Branches – Families                                     | 4  |
| Identifying Member Branches – Levels                                       | 5  |
| Understanding the PBCS Allocate Applications Dimensions                    | 6  |
| PBCS Allocate Dimensions                                                   | 6  |
| Account                                                                    | 6  |
| Period                                                                     | 6  |
| Years                                                                      | 7  |
| Scenario                                                                   | 7  |
| Version                                                                    | 8  |
| Fund                                                                       | 8  |
| Using PBCS - UND Primary Units                                             | 9  |
| Log In                                                                     | 9  |
| Task 1.00 - Review Drivers: Credit Hours, Headcount, FTEs, and Square Feet | 11 |
| Task 2.00 – Input Direct Revenue and Expenses                              | 14 |
| Task 3.00 – Review Model Statement                                         | 15 |
| Reports                                                                    | 17 |
| Running Reports                                                            | 17 |
| Changing You Password in PBCS                                              | 22 |
| Log In                                                                     | 22 |
| Adding a Comment in PBCS                                                   | 24 |
| Appendix A: UND Scenario/Version Process                                   |    |
| Appendix B: Initial Reports Setup                                          | 29 |
| Appendix C: Technical Issues                                               |    |

## North bakota PBCS Allocate Application - Basics

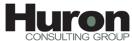

**PBCS (Planning & Budgeting Cloud)** is a web-based planning solution that drives collaborative, event-based planning and forecasting models. Planning is an all-in-one tool for the end-to-end and closed-loop planning process that drives continuous business improvement. Planning provides the ability for all users to communicate the appropriate course of action to take and allows the budget holders to collaborate so that the planning process is streamlined and efficient.

#### **Components of PBCS**

The following Oracle Cloud products are included in the UND PBCS Environment:

- Planning & Budgeting Cloud Workspace
- Smart View for Office

#### **Planning & Budgeting Cloud Workspace**

Workspace provides a single business performance management interface that enables you to access PBCS and Financial reports.

#### **Smart View for Office**

With SmartView, you can enter data in Microsoft Excel spreadsheets using the same data forms available in the PBCS Web Client. You can take the data forms offline for the added flexibility of working with them while disconnected from the data source. Smart View also allows you to perform Ad-hoc queries when necessary.

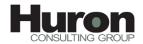

#### Dimensionality

PBCS is a multidimensional database server optimized for planning, analysis and management reporting applications. PBCS utilizes dimensional hierarchies and consolidates data. Plan data entered into the Planning application is then stored in a multidimensional database.

#### **Overview**

**Dimensions** are the actual descriptors of the base elements that describe and hold data. Years, Scenario, Version and Accounts are all examples of dimensions.

Within each dimension, the individual elements are called **members**. UG Tuition is a member of the Account dimension and Define is a member of the Version dimension.

#### **Dimension Hierarchies**

Members of dimensions are arranged in **hierarchies**. These hierarchies create relationships between the members that reside on the various levels of the hierarchy.

Upper-level members are called **parent** members and the members immediately below them are called their **children**. All members below a parent are called **descendants** and the bottom-level members are called **base** members (or Level 0 members).

#### Metadata

Metadata describes the data values in a database. Metadata includes dimension names, member names, properties and security.

For example, the member name **College of Arts & Sciences,** describes the data related to the College of Arts & Sciences expenses and the member name **March** describes the data related to March. Therefore, March College of Arts & Sciences identifies the Metadata for the College of Arts & Sciences expenses for the month of March.

#### **Multidimensional View**

PBCS data is stored in a cube where the faces of the cube represent dimensions. With a multidimensional cube, each face represents a dimension. For instance, a dimension might be Years, Scenario or Account.

Dimensions are the highest level and within each you may have hierarchies. For example, within the Period dimension, there are quarters and months as a hierarchy.

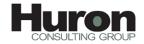

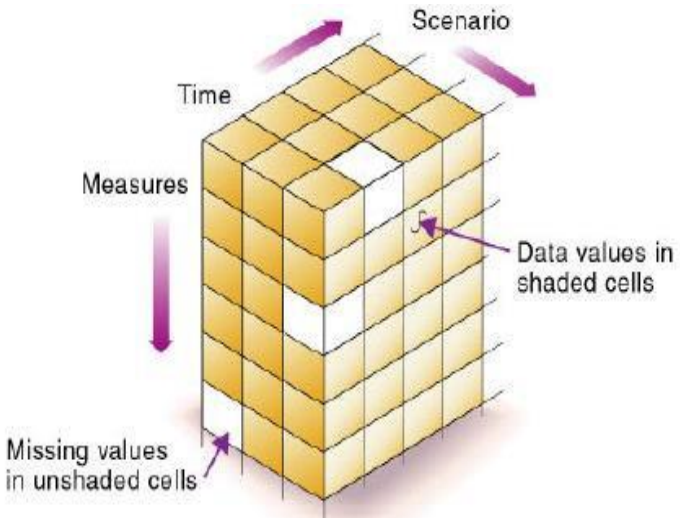

#### **Drill Down**

Drilling down is the process of retrieving progressively detailed data from a dimension by expanding a parent member to reveal its children. The expansion can reveal hierarchical relationships, such as those between a parent entity and its child entity, a parent account and a child account or a summary time period and a base time period. For example, drilling down can reveal the hierarchical relationships between a year and quarters or between a quarter and months.

#### **Identifying Member Branches – Families**

The following terms describes the common family relationship terms used in PBCS:

| Dimension  | The top most member of a dimension                                            |
|------------|-------------------------------------------------------------------------------|
| Parent     | A member that has at least one child below it                                 |
| Child      | A member that has a parent immediately above it                               |
| Sibling    | A child member at the same branch level as another child member with the same |
|            | parent                                                                        |
| Ancestor   | Any member in a branch above a member                                         |
| Descendant | Any member below a parent                                                     |

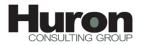

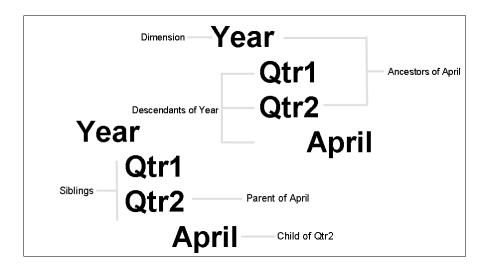

As the above depicts, Year is the dimension. Qtr1 and Qtr2 are siblings and they are also children of Year. Qtr2 is the parent of April. Qtr1, Qtr2 and April are all descendants of Year. Qtr2 and Year are ancestors of April. However, note that Qtr1 is not an ancestor of April since April and Qtr1 are on different branches of the Year hierarchy.

#### **Identifying Member Branches – Levels**

A member's location within the outline can also be referred to by levels. This is a reference to the member's location within an outline from a bottom-up perspective. The lowest level members are designated Level 0. The levels increase as you move up to the dimension name.

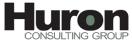

### UND NORTH DAKOTA. Understanding the PBCS Allocate Applications Dimensions

#### **PBCS Allocate Dimensions**

PBCS allows you to set up to two standard plan types in your application. For each plan type created, PBCS creates an associated database. When you create the account, entity and other dimensions of the application, you associate them with a plan type. This allows you to create databases that contain dimensions and data that are relevant to each plan type and allows for optimal application design, size and performance. Data can be shared between plan types as needed.

Within the PBCS Allocate Application, only one Plan Type is currently being utilized.

#### Account

The Account hierarchy is the created based on a consolidated level of GL revenue and expense accounts. Additional accounts have been added for drivers (such as Credit Hours Consumed/Instructed, Square Footage, FTEs and Headcount). There are also other accounts created for the purpose of calculations and to input percentages.

The Account dimension has added functionality such as time balancing. Time balancing relates to how a given account should aggregate its value across specified periods of time. For example, a user may take the weighted average value of an inventory account in a given period, or use the first or last month of data. The user may also tag accounts as "Revenue" or "Expense" to aid in identifying the data polarity (signage) in variance reporting.

#### Period

The Period dimension relates to the Months that comprise UNDs fiscal year (July - June). This dimension consists of Months, Quarters, BegBalance and YearTotal.

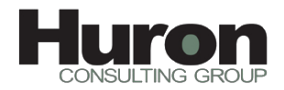

#### Years

Fiscal Years start in 2012 and continue through to 2018. More years will be added as time moves forward.

| Year | Alias (Default) |
|------|-----------------|
| FY12 | FY 2012         |
| FY13 | FY 2013         |
| FY14 | FY 2014         |
| FY15 | FY 2015         |
| FY16 | FY 2016         |
| FY17 | FY 2017         |
| FY18 | FY 2018         |
| FY19 | FY 2019         |

#### **Scenario**

The Scenario dimension is used to describe the type of data being used. Scenarios include:

- Actual Unallocated
- Actual Allocated
- Manage Plan
- Plan
- Forecast
- Projected

Actual data is always loaded into Actual – Allocated Scenario, where revenue allocations will be run. From there, these post-allocated Actuals will be used to seed the Plan and Forecast for out years.

| ⊿ Scenario         |                         |
|--------------------|-------------------------|
| Actual-Unallocated |                         |
| ActPlanVar         | Actual to Plan Variance |
| ▲ TotalScenarios   | Total Scenarios         |
| Actual-Allocated   |                         |
| Plan               |                         |
| Forecast           |                         |

### 

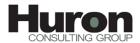

#### Version

The Version dimension is used to separate different data sets for the annual Plan and all Forecasts. There are four Versions that will be utilized, based on the fiscal calendar and updated driver sets. These include:

- Define (July December)
- Refine (January May)
- Complete (End of June)
- What If

| ⊿ Version       |                  |
|-----------------|------------------|
| DataLoad        | Data Load        |
| ✓ TotalVersions | Total Versions   |
| Define          |                  |
| Refine          |                  |
| Complete        |                  |
| > WhatIfs       | What If Versions |

#### Fund

The Fund dimension is used to incorporate Actuals and Plan at a consolidated Fund level. All funds are mapped into the following Fund categories, via the Data Management tool and predetermined mappings that can be referenced in the UND PBCS Data Load Process guide:

- Restricted
- Grants & Contracts
- Appropiated
- Local
- Unrestricted
- Other\_Plant
- Strategic
- SUA Fund (this is solely used for the Service Unit Allocations)

| ⊿ Fund       |            |  |
|--------------|------------|--|
| ⊿ AllFund    | All Fund   |  |
| ∡ TotalFund  | Total Fund |  |
| Restricted   |            |  |
| Unrestricted |            |  |
| Other_Plant  |            |  |
| Strategic    |            |  |
| SUAFund      | SUA Fund   |  |
| NoFund       | No Fund    |  |

## UND NORTH DAKOTA Using PBCS - UND Primary Units

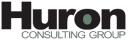

#### Log In

Navigate to the <u>PBCS website</u>. Enter your identity domain: unorthdakota

| - (24 Van Hajar, (solanda fait Haj                                                                                                    | y X | ł  |
|----------------------------------------------------------------------------------------------------|-----|----|
| 🚾 UND University of North X Sapa In To ORACLE CLOUD X +                                                                                                    |     | ł  |
| 🗄 🛈 🖨 https://ogin.us2.oradedoud.com/som/som/somer/solareq.ogi?enquery%3D058U/SDMVv2FNe477/g1v7mrhpUMsg86CNss2zgCQ199%32B1HCUts872rHE0x55stp2HPW8bE4F 🛛 🧉 🔍 Search 🙀 💼 😎 🖡 🚺 🖉 🐥                                                                                                    | ⊜ ≡ |    |
| Mark Vialed 👼 Getting Sketted 📓 Log on to PeopleSoft  _ 🖻 Prod-PBCS 🚭 Test-PBCS 🚭 Spece/BolicyChat.pdf 💭 Sarford Members   💩 Oracle   PeopleSoft Ent. 👔 Jauhbaerds Admin 🌉 Model for incentive-8 🗮 THI Connect: Sign in 👔 Diabhaerds 🗓 Stes   💩 Oracle   PeopleSoft Ent 👔 Suid, Diabhaerds.                                                                                                    |     | 12 |
| SIGN IN TO<br>DRACLE CLOUD         Image: Image: Imag |     |    |
| ORACLE                                                                                                    |     |    |
| Copyright © 2013, 2015, Oracle and/or its affiliates. All rights reserved                                                                                                    |     |    |

#### Enter username and password:

|                                                                                                    |                                                                                                    | Ele Edit View History Bookmanks Tools Help                                                                 |                                                                                                    |                                                               | - 0 ×                                               |
|----------------------------------------------------------------------------------------------------|----------------------------------------------------------------------------------------------------|----------------------------------------------------------------------------------------------------|----------------------------------------------------------------------------------------------------|---------------------------------------------------------------|-----------------------------------------------------|
|                                                                                                    |                                                                                                    | Sign In To ORACLE CLOUD × +                                                                                |                                                                                                    |                                                               |                                                     |
| SIGN IN TO<br>ORACLE CLOUD                                                                                                    | SIGN IN TO         ORACLE CLOUD             Viewer withstate wave we we we we we we we we we we we we we        | ( I https://login.us2.oradedoud.com/oam/server/auth_cred_submit                                            |                                                                                                    | C Q Search                                                    | ☆ @ ♥ ♥ ☑- ★ ♥ ☰                                    |
| Weicome unorthdatota #ware downin   Weicome unorthdatota #ware downin   odekulfugua@und.edu   Carla cosses your account?   Egin la | ORACLE CLOUD         wiene unorthatola www.wiene         oles larguagund.edu         orac source         Big In | 👼 Most Visited 🧶 Getting Started 🏧 Log on to PeopleSoft   💽 Prod-PBCS 💽 Test-PBCS 🛞 SpacePolicyChart.pdf 🖣 | 🛚 Sanford Members 🛛 💩 Oracle   PeopleSoft Ent 🌍 .:iDashboards Admin 🎹                                                          | Model for Incentive-B 🚥 THI Connect : Sign In 🎁 iDashboards 🚯 | Sites 🕼 Oracle   PeopleSoft Ent 🎁 Build_iDashboards |
|                                                                                                    | Copyright © 2013, 2015, Oracle and/or its affiliates. All rights reserved.                                      |                                                                                                    | Welcome unorthdatola awage some <ul> <li>Code&amp;Jugua@und.edu</li> <li>Cont access your account?</li> <li>Sign in</li> </ul> |                                                               |                                                     |

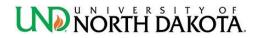

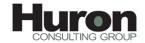

ata Proforancos — carab abo

Click the Oracle Enterprise Performance Management – undpb environment.

| SSO Enabled |                                       |                                                     | unormana                     |                    | snavan@unu.cuu ¥ |  |
|-------------|---------------------------------------|-----------------------------------------------------|------------------------------|--------------------|------------------|--|
| C           | RACLE <sup>®</sup> CLOUD My H         | lome                                                |                              | My Oracle Services | My Profile       |  |
|             | My Oracle Service                     | S Domain : unorthdakota 🗸                           | Data Center: US Commercial 2 |                    |                  |  |
|             | Cracle Enterprise<br>Performance Mana | Cracle Enterprise<br>Performance Mana<br>undpb-test | *<br>My Services             |                    |                  |  |
|             |                                       |                                                     |                              |                    |                  |  |

#### **Double Click Launch Application**

|                                                                                                    | inning and Budgeting Cloud Service Workspace - Mozilla Firefox |               |            |                                                     | 0 8          |
|----------------------------------------------------------------------------------------------------|----------------------------------------------------------------|---------------|------------|-----------------------------------------------------|--------------|
| le lier Fargie joù job<br>t fare<br>and Magnituden X<br>Laurch Application<br>Courrentiation<br>Courrentiation<br>Coorrentiation                                                                                                    |                                                                | ace/index.jsp |            |                                                     | į.           |
| a ver texter<br>a ver texter<br>Laurch Application<br>Counterritation<br>Counterritation<br>Counterritation                                                                                                    |                                                                |               |            | Logged in as odella.fuqua@email.und.edu  undpb Help | b Log Off    |
| g and Bodgetting Server *<br>Equal the Apple ation<br>Tools<br>Watch Demo<br>Watch Demo |                                                                |               |            |                                                     |              |
| Lunch Appkaton     Value     Value     Value     Value     Value                                                                                                    |                                                                |               |            | Series 1                                            |              |
| Laurch Appkalon Tools Watch Demo                                                                                                    | nnning and Budgeting Service ×                                 |               |            | - JEB UK                                            | <b>O</b> has |
| Laurch Appkalon Tools Watch Demo                                                                                                    |                                                                |               |            |                                                     |              |
| Laurch Appkalon Tools Watch Demo                                                                                                    |                                                                |               |            |                                                     |              |
| Laurch Appkalon Tools Watch Demo                                                                                                    |                                                                | N.C.          |            |                                                     |              |
| Documentation                                                                                                    |                                                                |               |            |                                                     |              |
| $\overline{\mathcal{O}}$                                                                                                    | Launch Application                                             | Toos          | Watch Demo |                                                     |              |
| $\overline{\mathcal{O}}$                                                                                                    |                                                                |               |            |                                                     |              |
| $\overline{\mathcal{O}}$                                                                                                    |                                                                |               |            |                                                     |              |
| $\overline{\mathcal{O}}$                                                                                                    | Documentation                                                  |               |            |                                                     |              |
| September 2015                                                                                                    |                                                                |               |            |                                                     |              |
|                                                                                                    |                                                                |               |            |                                                     |              |
|                                                                                                    | <b>P 1</b>                                                     |               |            |                                                     |              |
|                                                                                                    | Simplified Interface                                           |               |            |                                                     |              |
|                                                                                                    | Simplified and note                                            |               |            |                                                     |              |
|                                                                                                    |                                                                |               |            |                                                     |              |
|                                                                                                    |                                                                |               |            |                                                     |              |
|                                                                                                    |                                                                |               |            |                                                     |              |
|                                                                                                    |                                                                |               |            |                                                     |              |
|                                                                                                    |                                                                |               |            |                                                     |              |
|                                                                                                    |                                                                |               |            |                                                     |              |
|                                                                                                    |                                                                |               |            |                                                     |              |
|                                                                                                    |                                                                |               |            |                                                     |              |
|                                                                                                    |                                                                |               |            |                                                     |              |
|                                                                                                    |                                                                |               |            |                                                     |              |
|                                                                                                    |                                                                |               |            |                                                     |              |
|                                                                                                    |                                                                |               |            |                                                     |              |
|                                                                                                    |                                                                |               |            |                                                     |              |

You should be at the My Task List section on the left hand navigation.

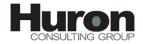

#### Task 1.00 - Review Drivers: Credit Hours, Headcount, FTEs, and Square Feet

1. In the center panel, click the green arrow icon under the column Action for the line labeled 1.00 Review Drivers.

|                                               | e - Mozilla Firefox                                                                                                    |      |                                                                                             |            |          |        |                             |                      | - 6 ×             |
|-----------------------------------------------|----------------------------------------------------------------------------------------------------|------|---------------------------------------------------------------------------------------------|------------|----------|--------|-----------------------------|----------------------|-------------------|
| 💼 🛈 🔒   https://undpb-unorthdakota.pbcs       | s.us2.oraclecloud.com/workspace/index.jsp                                                                                                    |      |                                                                                             |            |          |        |                             |                      | 1                 |
| ORACLE Planning and Budgeting Cloud           | l Service Workspace                                                                                                    |      |                                                                                             |            |          | Logged | in as odella.fuqua@email.ur | nd.edu   undpb   I   | Help Log Off Ϙ    |
| Navigate File Edit View Favorites Tools Admin |                                                                                                    |      |                                                                                             |            |          |        |                             |                      |                   |
| 💰 📑 💋 🇞 Explore 🔚 🛷 🗟 📈 🦉                     | /// 🛛 🛆 🖄 🖧 🖉 👘 🖉 🖉 👘 👘 👘 👘 👘                                                                                                    |      |                                                                                             |            |          |        |                             |                      | -                 |
| Planning and Budgeting Service Allocate ×     |                                                                                                    |      |                                                                                             |            |          |        | Search:                     |                      | Advanced          |
|                                               |                                                                                                    |      |                                                                                             |            |          |        |                             |                      | <b>^</b>          |
| > For <u>m</u> s                              | Task List Status                                                                                                    |      |                                                                                             |            |          |        |                             |                      |                   |
| Manage Task Lists                             | Task List Status - All                                                                                                    |      |                                                                                             |            |          |        |                             |                      | ⊻iew <del>+</del> |
| My Task List                                  |                                                                                                    |      |                                                                                             |            |          |        |                             |                      |                   |
|                                               | Incomplete<br>Tank Lint Statur - All                                                                                                    |      |                                                                                             |            |          |        |                             |                      |                   |
|                                               |                                                                                                    |      |                                                                                             |            |          |        | •                           |                      |                   |
|                                               | Task List Tasks - All                                                                                                    |      |                                                                                             |            |          |        | •                           |                      |                   |
|                                               | Task List Tasks - All                                                                                                    | Туре | Status                                                                                      | Start Date | End date | Alert  | Completed Date              | Instructio           | Action            |
|                                               |                                                                                                    | Туре | G                                                                                           | Start Date | End date | Alert  | Completed Date              | Instructio           |                   |
|                                               | Task                                                                                                    |      | ឆ<br>ឆ                                                                                      | Start Date | End date | Alert  | Completed Date              | Instruction<br>6d    |                   |
|                                               | Task<br>∡ ⋛Academic Units Task List                                                                                                    |      | ស<br>ស<br>ស                                                                                 | Start Date | End date | Alert  | Completed Date              |                      |                   |
|                                               | Task  Task  Discrete Control Task List  Discrete Control Task List  Discrete Control T                                                                                                    |      | 0<br>0<br>0                                                                                 | Start Date | End date | Alert  | Completed Date              | 60                   |                   |
|                                               | Task<br>Casteria Cunts Task List<br>CUND Plan Process Overview<br>Cuntor Drivers<br>Cuntor Drivers<br>Cu |      | ១<br>១<br>១<br>១                                                                            | Start Date | End date | Alert  | Completed Date              | 600<br>600           |                   |
|                                               | Task Task Task Discrete Section 2015 Task Lst Discrete Drivers Discrete Drivers Discrete Drivers Discrete Network Credit Hours Discrete Network Revenue and Expenses Discrete Revenue and Expenses Discrete Revenue And Expenses Discrete Revenue And Expenses Discrete Revenue And Expense Discrete Revenue And E                                                                                                    |      | ស<br>ស<br>ស<br>ស<br>ស<br>ស<br>ស<br>ស<br>ស<br>ស<br>ស<br>ស<br>ស<br>ស<br>ស<br>ស<br>ស<br>ស<br>ស | Start Date | End date | Alert  | Completed Date              | 68<br>68             |                   |
|                                               | Task<br>Casteria Cunts Task List<br>CUND Plan Process Overview<br>Cuntor Drivers<br>Cuntor Drivers<br>Cu |      | ១<br>១<br>១<br>១                                                                            | Start Date | End date | Alert  | Completed Date              | 83<br>83<br>83<br>83 |                   |
| > Preferences > Diagnostics                   | Task Task Task Discrete Section 2015 Task Lst Discrete Drivers Discrete Drivers Discrete Drivers Discrete Network Credit Hours Discrete Network Revenue and Expenses Discrete Revenue and Expenses Discrete Revenue And Expenses Discrete Revenue And Expenses Discrete Revenue And Expense Discrete Revenue And E                                                                                                    |      | ស<br>ស<br>ស<br>ស<br>ស<br>ស<br>ស<br>ស<br>ស<br>ស<br>ស<br>ស<br>ស<br>ស<br>ស<br>ស<br>ស<br>ស<br>ស | Start Date | End date | Alert  | Completed Date              | 83<br>83<br>83<br>83 |                   |

2. At the bottom of the screen, click Next to advance to the next step in the task list.

| ol<br>ols Help                  |                                                                 |
|---------------------------------|-----------------------------------------------------------------|
| <u>D</u> elay = 🔚 🚡 🥥 = 🖊 = 🖊 ፍ | 2                                                               |
|                                 | 4.2407                                                          |
| > Forms                         | Task List Status                                                |
| > Manage Task Lists             | Task - 1.00 Review Drivers Task Instructions                    |
| Hy Task List                    | Status Promplete<br>Completed Date<br>Conjuliete No<br>Due Date |
|                                 |                                                                 |
|                                 |                                                                 |
|                                 |                                                                 |
|                                 |                                                                 |
| > Preferences                   |                                                                 |
| Diagnostics                     | Complete Previous Itocomplete Vervious Next Itocomplete         |

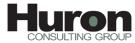

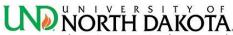

- a. Task 1.10 Review Credit Hours: this task will allow you to view the drivers used for the Student Credit Hour calculations. CRC stands for College of Record, and CRI stands for College of Instruction. See <u>Appendix A</u> for the graphic look at UND's Scenarios and Versions Process.
  - i. Update your point of view using the drop downs at the top of the sheet and click the arrow at the end of the line to refresh the page.
    - Versions:

Actual-Allocated = Actuals and is only located in Complete

ManagePlan = Current fiscal year and is only located in Refine or Complete

Plan = Next fiscal year and can be Define, Refine, or Complete

Forecast = Future fiscal years and can be Define, Refine or Complete

| ask - 1.10 Review Credit Hour                                                            | s Task Instructions                                                                                                    |                     |             |                                          | Refreshes your selection. | Ŀ, |
|------------------------------------------------------------------------------------------|----------------------------------------------------------------------------------------------------|---------------------|-------------|------------------------------------------|---------------------------|----|
| FY 2016                                                                                  | <ul> <li>Actual-Allocated</li> </ul>                                                                                                    |                     | ▼ Complete  |                                          | ▼ Total Academic Units    |    |
|                                                                                          |                                                                                                    |                     | > Year Tota |                                          |                           |    |
|                                                                                          |                                                                                                    |                     |             |                                          |                           |    |
|                                                                                          |                                                                                                    |                     |             |                                          |                           |    |
| DRACLE' Planning and Budgeting Cloud Ser                                                 | vice Workspace                                                                                                    |                     |             |                                          |                           |    |
| vigate <u>E</u> lle <u>E</u> dit <u>V</u> jew Favorites <u>T</u> ools <u>A</u> dministra |                                                                                                    |                     |             |                                          |                           |    |
| 📔 👩 🍓 Explore 🗒 🖓 📇 📝 🚚                                                                  | )= 🔤 🛱 🖆 🐋 💀 🕫 💻 🔍 🥎 🦷                                                                                                    | ) 🖏 🖬 📲 -8 -        |             |                                          |                           |    |
| Planning and Budgeting Service Allocate - Task List                                      | Status ×                                                                                                    |                     |             |                                          |                           |    |
|                                                                                          |                                                                                                    |                     |             |                                          |                           |    |
| > Forms                                                                                  | sk List Status                                                                                                    |                     |             |                                          |                           |    |
| > Manage Task Lists                                                                      | Task - 1.10 Review Credit Hours Task Instructions                                                                                                    |                     |             |                                          |                           |    |
| My Task List                                                                             |                                                                                                    |                     |             |                                          |                           |    |
| Academic Units Task List                                                                 | FY 2016 Ctual-Allocated                                                                                                    | Com                 | plete       | <ul> <li>Total Academic Units</li> </ul> | <b>T</b>                  |    |
| UND Plan Process Overview                                                                |                                                                                                    | >                   | Year Total  |                                          |                           |    |
| I.00 Review Drivers                                                                      | CRC - Traditional Undergraduate Alumni Dependent (AL                                                                                                    | DEP)                | 293         |                                          |                           |    |
| 🞯 1.10 Review Credit Hours                                                               | CRC - Traditional Undergraduate Contiguous States (CC                                                                                                    | (ITMC               | 4,799       |                                          |                           |    |
| 1.20 Review Headcount, FTEs and Squi                                                     | CRC - Traditional Undergraduate Midwest Student Exch                                                                                                    | ange Program (MHEC) | 15,700      |                                          |                           |    |
| 2.00 Input Direct Revenue and Expenses                                                   | CRC - Traditional Undergraduate Minnesota Reciprocity                                                                                                    | (MINNR)             | 106,223     |                                          |                           |    |
| 3.00 Review Model Income Statement                                                       | CRC - Traditional Undergraduate Western Exchange Pro                                                                                                    | ogram (WUE)         | 11,362      |                                          |                           |    |
|                                                                                          | CRC - Traditional Undergraduate North Dakota Resident                                                                                                    | t (NDRES)           | 104,189     |                                          |                           |    |
|                                                                                          | CRC - Traditional Undergraduate North Dakota Military (                                                                                                    | (NDMIL)             | 13,582      |                                          |                           |    |
|                                                                                          | CRC - Traditional Undergraduate Non-Resident (N_RES)                                                                                                    | )                   | 15,896      |                                          |                           |    |
|                                                                                          | Total Traditional Undergraduate - CRC                                                                                                    |                     | 272,044     |                                          |                           |    |
|                                                                                          | CRC - Online Undergraduate Alumni Dependent (ALDEP)                                                                                                    | )                   | 13          |                                          |                           |    |
|                                                                                          | CRC - Online Undergraduate Contiguous States (CONTI                                                                                                    | )                   | 677         |                                          |                           |    |
|                                                                                          | CRC - Online Undergraduate Midwest Student Exchange                                                                                                    | e Program (MHEC)    | 2,597       |                                          |                           |    |
|                                                                                          | CRC - Online Undergraduate Minnesota Reciprocity (MI)                                                                                                    | NNR)                | 7,209       |                                          |                           |    |
| •                                                                                        | CRC - Online Undergraduate Minnesota Professional (M                                                                                                    | NPRO)               | 7           |                                          |                           |    |
|                                                                                          | CRC - Online Undergraduate Western Exchange Progra                                                                                                    |                     | 1,640       |                                          |                           |    |
|                                                                                          | CRC - Online Undergraduate North Dakota Resident (NE                                                                                                    | ORES)               | 9,514       |                                          |                           |    |
|                                                                                          | CRC - Online Undergraduate North Dakota Military (NDN                                                                                                    | AIL)                | 1,926       |                                          |                           |    |
|                                                                                          | CRC - Online Undergraduate Non-Resident (N_RES)                                                                                                    |                     | 2,130       |                                          |                           |    |
|                                                                                          | Interpretation of the second second secon |                     | 25,713      |                                          |                           |    |
|                                                                                          | CRC - Graduate Alumni Dependent (ALDEP)                                                                                                    |                     |             |                                          |                           |    |
|                                                                                          | CRC - Graduate Contiguous States (CONTI)                                                                                                    |                     | 2,945       |                                          |                           |    |
|                                                                                          | CRC - Graduate Midwest Student Exchange Program (M                                                                                                    | IHEC)               | 6           |                                          |                           |    |
|                                                                                          | CRC - Graduate Minnesota Reciprocity (MINNR)                                                                                                    |                     | 8,969       |                                          |                           |    |
|                                                                                          | CRC - Graduate Minnesota Professional (MNPRO)                                                                                                    |                     | 813         |                                          |                           |    |
|                                                                                          | CRC - Graduate Western Exchange Program (WUE)                                                                                                    |                     | 237         |                                          |                           |    |
|                                                                                          | CRC - Graduate North Dakota Resident (NDRES)                                                                                                    |                     | 39,096      |                                          |                           |    |

ii. Your screen will refresh with the point of view selected, as shown above.

Note: If numbers do not match what you expected, check your point of view selections.

iii. Click Next on the bottom toolbar to review the drivers for Headcount, FTE, and square footage

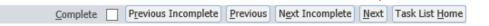

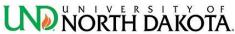

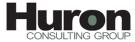

b. Task 1.20 Review Headcount, FTEs, and Square Footage: this task will allow you to view the drivers

used for the staff, faculty, and student headcount and FTE for each as well as square footage.

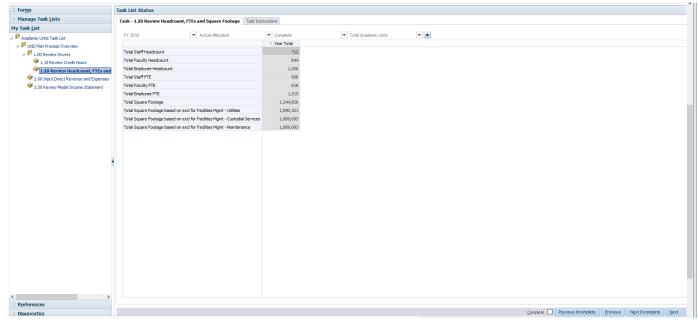

i. Click Next at the bottom of the screen.

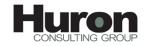

#### **NORTH DAKOTA**. **Task 2.00 – Input Direct Revenue and Expenses**

This input form is used to capture your unit's direct revenue and direct expense budgets. You will be given an Excel spreadsheet to enter the details with PeopleSoft fund, department number, and account budgets to assist in calculating figures for entry into the PBCS form.

Remember to verify your point of view to make sure you are entering into the correct year, scenario and version.

- a. Enter figures in appropriate category. To see updated total, click the save icon in the toolbar.
  - a. Please note that transfers to cash balance should be entered a negative amount, and transfers from cash balances should be entered as a positive amount.

| r <u>m</u> s                            | Task List Status                         |                 |                      |              |              |
|-----------------------------------------|------------------------------------------|-----------------|----------------------|--------------|--------------|
| anage Task <u>L</u> ists                | Task - 2.00 Input Direct Revenue and Ex  | penses Task Ins | tructions            |              |              |
| ask <u>L</u> ist                        |                                          | 1.00            |                      |              |              |
| Academic Units Task List                | FY 2016 💌 Ac                             | tual-Allocated  | Col                  |              | ▼ Tot        |
| UND Plan Process Overview               |                                          | Restricted      | Vear<br>Unrestricted | Other_Plant  | ✓ Total Fund |
| 1.00 Review Drivers                     | Direct Tuition - Graduate                |                 | 29,090,888           | o tha g hant | 29,090,888   |
| 1.10 Review Credit Hours                | Craduata Waiyora                         | -5,311          | -6,051,080           |              | -6,056,391   |
| 1.20 Review Headcount, FTEs and Squit   | 4 Net Grad Tuition                       | -5,311          | 23,039,808           |              | 23,034,497   |
| 2.00 Input Direct Revenue and Expension | Federal Grants and Contracts             | 37,376,033      | 0                    |              | 37,376,033   |
| 3.00 Review Model Income Statement      | State/Local Grants and Contracts         | 6,371,409       | -4,528,215           |              | 1,843,194    |
|                                         | Private Grants and Contracts             | 6,016,734       | 16,752               |              | 6,033,486    |
|                                         | Total Grants and Contracts               | 49,753,554      | 41,568,153           |              | 91,321,706   |
|                                         | Gifts                                    | 2,885,001       | 2,496,510            |              | 5,381,511    |
|                                         | Investment Income                        | 435             | 186                  |              | 621          |
|                                         | Endowment Earned Income Distribution     | 66,182          |                      |              | 66,182       |
|                                         | IT Services                              |                 | 113                  |              | 113          |
|                                         | Leases, Rents, Royalties                 | 54              | 502,791              |              | 502,845      |
|                                         | Medical Charges                          |                 | 11,538,699           |              | 11,538,699   |
|                                         | Registration Fees                        |                 | 221,447              |              | 221,447      |
|                                         | Other Sales and Services                 | 38,405          | 20,430,242           |              | 20,468,646   |
|                                         | Interdepartmental Revenue                | 8,345           | 8,766,937            |              | 8,775,282    |
|                                         | Total Sales and Services                 | 46,804          | 41,460,229           |              | 41,507,033   |
|                                         | Apartment and Residence Hall Revenue     |                 | 7,372                |              | 7,372        |
|                                         | Parking Permits                          |                 |                      |              |              |
|                                         | Season Tickets                           |                 | 1,650                |              | 1,650        |
|                                         | Other Auxiliary Revenue                  |                 | 42,240               |              | 42,240       |
|                                         | Total Auxiliary Enterprises              |                 | 51,262               |              | 51,262       |
|                                         | Faculty                                  | 6,500,773       | 91,434,106           |              | 97,934,880   |
|                                         | Staff                                    | 8,678,104       | 27,785,655           |              | 36,463,760   |
|                                         | GA                                       | 2,854,474       | 5,037,543            |              | 7,892,017    |
|                                         | Other - Salaries                         | 2,438,717       | 5,679,245            |              | 8,117,962    |
|                                         | Total Salaries and Wages                 | 20,472,069      | 129,936,550          |              | 150,408,619  |
|                                         | Employee Benefits                        | 5,899,896       | 38,500,912           |              | 44,400,808   |
|                                         | Building, Grounds, and Vehicle Maintenar | 160,176         | 3,344,218            |              | 3,504,394    |

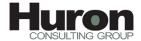

Prior to running the task 3.00, you need to complete the initial report set up outlined in Appendix B. You only need to complete the report set up once; your preferences will be saved for future sessions.

#### Task 3.00 - Review Model Statement

This task will create the Model Income Statement with any changes inputted in tasks 1 and 2.

a. Select the appropriate point of view fields:

For example:

- a. Years: FY16
- b. Scenario: Actual-Allocated
- c. Version: Complete
- d. Unit: [Your Unit]
- e. Fund: TotalFund (Always select)
- f. Source: UserView (Always select)
- g. Click OK
- b. PBCS will generate a model statement for the unit.
  - a. If your changes don't appear in your model statement, check that you entered them in the same POV as the model statement parameters.

| Preview User Point of View                |               |                             | ×    |
|-------------------------------------------|---------------|-----------------------------|------|
| This report/book runs for the r<br>below. | nembers on th | e user Point of View listed | ^    |
| Years                                     |               |                             |      |
| FY16                                      | Select        |                             |      |
| Scenario                                  |               |                             |      |
| Actual-Unallocated                        | Select        |                             |      |
| Version                                   |               |                             |      |
| Complete                                  | Select        |                             |      |
| Unit                                      |               |                             |      |
| EERC                                      | Select        |                             |      |
| Fund                                      |               |                             |      |
| TotalFund                                 | Select        |                             |      |
| Source                                    |               |                             | ~    |
| Help                                      |               | <u>о</u> к <u>с</u> а       | ncel |

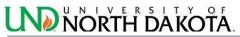

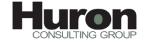

| Planning and Budgeting Cloud Service Workspace - Mozilla Firefox                                      |                                                                                                    |                      |
|----------------------------------------------------------------------------------------------------|----------------------------------------------------------------------------------------------------|----------------------|
| 0 A https://undpb-unorthdakota.pbcs.us2.oraclecloud.com/workspace/index.jsp                           |                                                                                                    |                      |
| ORACLE Planning and Budgeting Cloud Service Workspace                                                 |                                                                                                    |                      |
| <u>N</u> avigate <u>F</u> ile <u>V</u> iew Favorites <u>T</u> ools <u>H</u> elp                       |                                                                                                    |                      |
| 🔥 🗎 😸 🍲 Explore 🚳 📆 🖏                                                                                 |                                                                                                    |                      |
| Planning and Budgeting Service Allocate Explore: /Primary Unit Reports IncomeStatement - One Year and | Year Total ×                                                                                                    |                      |
| /Primary Unit Reports/IncomeStatement - One Year and Year Total                                       |                                                                                                    |                      |
| Years: FY17 Scenario: Plan Version: Complete Unit: BPA Fund: TotalFund Source: UserView               |                                                                                                    |                      |
|                                                                                                    |                                                                                                    |                      |
|                                                                                                    | Model Income Statement<br>For FY 2017<br>Plan<br>Complete                                                         |                      |
|                                                                                                    |                                                                                                    | Year Total           |
|                                                                                                    | Revenues                                                                                                    |                      |
|                                                                                                    | Tuition<br>General Tuition - Traditional Undergraduate (Instruction)                                              | 6.748.385            |
|                                                                                                    | General Tuition - Traditional Undergraduate (Instruction)<br>General Tuition - Traditional Undergraduate (Record) | 5.424.032            |
|                                                                                                    | General Tuition - Online Undergraduate (Incord)                                                                   | 685,970              |
|                                                                                                    | General Tuition - Online Undergraduate (Record)                                                                   | 485,654              |
|                                                                                                    | Undergraduate Waivers                                                                                             | (690,800)            |
|                                                                                                    | Net UG Tuition                                                                                                    | 12,653,242           |
|                                                                                                    | Direct Tuition - Graduate                                                                                         | 1,016,870            |
|                                                                                                    | Graduate Waivers<br>Net Grad Tuition                                                                              | (271.115)<br>745.755 |
|                                                                                                    | MN Reciprocity Deposits                                                                                           | 459.937              |
|                                                                                                    | Total Net Tuition                                                                                                 | 13,858,934           |
|                                                                                                    |                                                                                                    |                      |
|                                                                                                    | Student Fees                                                                                                    |                      |
|                                                                                                    | Course and Program Related                                                                                        | 831,769              |
|                                                                                                    | Total Student Fees                                                                                                | 831,769              |
|                                                                                                    | Appropriations                                                                                                    |                      |
|                                                                                                    | Alloc of Gen State Approp to Research                                                                             | 347,915              |
|                                                                                                    | Alloc of Gen State Approp to Instruction                                                                          | 8,324,955            |
|                                                                                                    | Total Appropriations                                                                                              | 8,672,869            |
|                                                                                                    | Grants and Contracts                                                                                              |                      |
|                                                                                                    | Net Federal Grants and Contracts                                                                                  | (117,309)            |
|                                                                                                    | Net State/Local Grants and Contracts                                                                              | (221)                |
|                                                                                                    | Total Grants and Contracts                                                                                        | (117,530)            |
|                                                                                                    |                                                                                                    | 117 520              |
|                                                                                                    | Indirect Cost Recovery<br>Gifts                                                                                   | 117,530<br>1,480,628 |
|                                                                                                    | Investment Income                                                                                                 | 7,042                |
|                                                                                                    |                                                                                                    |                      |
|                                                                                                    | Sales and Services                                                                                                | 013 540              |
|                                                                                                    | Other Sales and Services<br>Total Sales and Services                                                              | 912,549<br>912,549   |
|                                                                                                    |                                                                                                    | 012,040              |
|                                                                                                    | Auxiliary Enterprises                                                                                             |                      |
|                                                                                                    |                                                                                                    |                      |

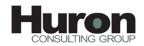

## Reports

There are several standard reports in PBCS.

- Driver Comparison Report This report compares the data drivers of a unit with the choosen POV and also gives a comparison of the university drivers with the same POV.
- Driver Comparison Report condensed version This report compares the data drivers of a unit with the choosen POV and also gives a comparison of the university drivers with the same POV. Expand the headings to see the breakdown in each category.
- IncomeStatement One Year and Year Total This report displays one year model statement for a unit
- IncStmt One Year and Year Total with Fund breakdown This report will show the totals broken down by fund type: appropriated, local, grants and contracts, restricted. There are two other funds on the report, strategic and SUA fund; however, they can be ignored. They are used for the allocation of service unit expenses. Those expenses are then manually copied to the local or appropriated column depending on the unit. The Strategic and SUA columns net each other to zero.
- IncStmt One Year and Year Total with Fund, Account breakdown- This report displays one year model statement of a unit with the breakdown of funds and accounts.
- IncStmt Three Year Variance Report by Unit This report compares the model statement for a unit for three years for the choosen point of view.
- IncStmt Three Year Variance Report by Unit and Fund This report compares the model statement for a unit for three years for the choosen point of view and fund.
- IncStmt Two Year Variance Report by Unit This report compares the model statement for a unit for two years for the choosen point of view.
- IncStmt Two Year Variance Report by Unit and Fund This report allows you to run a variance between two points of view for a specific fund type.

Any report can be exported to Excel by clicking on the File menu on the toolbar, Export and Excel

#### **Running Reports**

1. Select Explore on the tool bar at the top of the screen.

🕘 Planning and Budgeting Cloud Service Workspace - Mozilla Firefox ) () () https://undpb-unorthdakota.pbcs.us2.oraclecloud.com/workspace/index.jsp E Planning and Budgeting Cloud Service Workspace <u>N</u>avigate <u>F</u>ile <u>E</u>dit <u>Vie</u>w Favo<u>r</u>ites <u>T</u>ools <u>A</u>dministration <u>H</u>elp 🐴 📔 🧭 🎥 Explore ) 🔲 🌒 🛞 🖏 🐪 TE 📲 🚚 Q - 🏫 🖧 Planning and Budgeting Service Allocate × > For<u>m</u>s Task List Status > Manage Task Lists Task List Status - All My Task List Academic Units Task List Other Units Task List Incomplete Complete Overdue Incomplete 100.0% Task List Status - All Task List Tasks - All

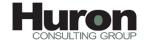

2. Double click the Primary Units Reports folder.

| i 🌢 🗎 https://undpb-unort                                                                                                  | thdakota.pbcs.us2. <b>oraclecloud.com</b> /workspa                                                                                                    | ce/index.jsp   |                                  |                                                               |
|----------------------------------------------------------------------------------------------------|----------------------------------------------------------------------------------------------------|----------------|----------------------------------|---------------------------------------------------------------|
| DRACLE' Planning and Bu                                                                                                    | udgeting Cloud Service Workspace                                                                                                    |                |                                  |                                                               |
| avigate <u>Fi</u> le <u>E</u> dit <u>V</u> iew Favo <u>r</u> ites                                                          | Tools Help                                                                                                    |                |                                  |                                                               |
| 🔥 🗎 💋 🦓 Explore 📑 🖺                                                                                                    |                                                                                                    |                |                                  |                                                               |
|                                                                                                    |                                                                                                    |                |                                  |                                                               |
|                                                                                                    |                                                                                                    |                |                                  |                                                               |
|                                                                                                    | Vilocate Explore: / ×                                                                                                    |                |                                  |                                                               |
|                                                                                                    |                                                                                                    |                |                                  |                                                               |
| Planning and Budgeting Service A                                                                                           |                                                                                                    | Туре           | Modified                         | Description                                                   |
| Planning and Budgeting Service A<br>Folders                                                                                | Wocate Explore: / ×                                                                                                    | Type<br>Folder | Modified<br>9/1/16 3:19 PM       | Description                                                   |
| Planning and Budgeting Service A<br>Folders                                                                                | Vilocate Explore: / ×                                                                                                    |                |                                  | Description                                                   |
| Planning and Budgeting Service A<br>Folders<br>A Difference Content of the service A<br>Planning and Budget Office Reports | Vlocate Explore: / × / / * Name  Point Point Poi | Folder         | 9/1/16 3:19 PM                   | Description<br>Contains sample data loaded up at install time |
| Planning and Budgeting Service A<br>Folders<br><b>Root</b><br>Budget Office Reports<br>Primary Unit Reports                | Vilocate Explore: / × / / * Name  Dig Budget Office Reports Dig Primary Unit Reports                                                                                                    | Folder         | 9/1/16 3:19 PM<br>9/9/16 7:45 AM |                                                               |

#### 3. Double click the desired report.

| /P | rima | ary Unit Reports                                      |                     |                  |                                            |
|----|------|-------------------------------------------------------|---------------------|------------------|--------------------------------------------|
| 1  | *    | Name 🛆                                                | Туре                | Modified         | Description                                |
|    |      | Driver Comparison Report                              | Financial Reporting | 6/28/18 10:48 AM |                                            |
|    |      | IncomeStatement - One Year and Year Total             | Financial Reporting | 6/28/18 10:50 AM | Total Univ Model Stmt collasped cost pools |
|    |      | IncStmt - One Year and Year Total with Fund breakdown | Financial Reporting | 6/28/18 10:51 AM | Total Univ Model Stmt collasped cost pools |
|    |      | IncStmt - Three Year Variance Report by Unit          | Financial Reporting | 6/28/18 10:53 AM | Total Univ Model Stmt collasped cost pools |
|    |      | IncStmt - Three Year Variance Report by Unit and Fund | Financial Reporting | 6/28/18 10:54 AM | Total Univ Model Stmt collasped cost pools |
|    |      | IncStmt - Two Year Variance Report by Unit            | Financial Reporting | 6/28/18 10:55 AM | Total Univ Model Stmt collasped cost pools |
|    |      | IncStmt - Two Year Variance Report by Unit and Fund   | Financial Reporting | 6/28/18 10:55 AM | Total Univ Model Stmt collasped cost pools |
|    |      |                                                       |                     |                  |                                            |

4. Choose the 'User Point of View' for all the Dimensions (Years, Scenario, Version, Unit, Fund, Source) that you want displayed by clicking on 'Select' button for each.

#### For Source choose 'TotalUserView'

| This report/book runs f | or the members on the user Point of View listed be | ow. |
|-------------------------|----------------------------------------------------|-----|
| Years                   |                                                    |     |
| FY 19                   | Select                                             |     |
| Scenario                |                                                    |     |
| Plan                    | Select                                             |     |
| Version                 |                                                    |     |
| Complete                | Select                                             |     |
| Unit                    |                                                    |     |
| BPA                     | Select                                             |     |
| Source                  |                                                    |     |
| TotalUserView           | Select                                             |     |
|                         |                                                    |     |
|                         |                                                    |     |
|                         |                                                    |     |
| Help                    | OK Can                                             |     |

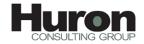

Use the sign or click on the members.

| Available: Years (1-11 of 11)<br>Find: Name 🗸 * 🗗 Use Wildcards Case-Ser | nsitive |
|--------------------------------------------------------------------------|---------|
| Name                                                                     | Default |
| Vears                                                                    |         |
| VE OFY 12                                                                | FY 2012 |
| ✓ ○ FY13                                                                 | FY 2013 |
| ✓ OFY14                                                                  | FY 2014 |
| ✓ ○ FY15                                                                 | FY 2015 |
| VI _ FY 16                                                               | FY 2016 |
| ✓ FY17                                                                   | FY 2017 |
| VE OFY 18                                                                | FY 2018 |
| 6 (FY 19                                                                 | FY 2019 |
| ₩ _ FY20                                                                 | FY 2020 |
| Substitution Variables                                                   |         |
|                                                                          | ,       |

5. For Variance Reports first choose the 'User Point of View'. Next choose 'Respond to Prompts at Grid Level'. There will be two/three sets of parameters to choose the

POVs to compare. Click the magnifying glass to choose your point of view. Use tab key to scroll down. Click OK.

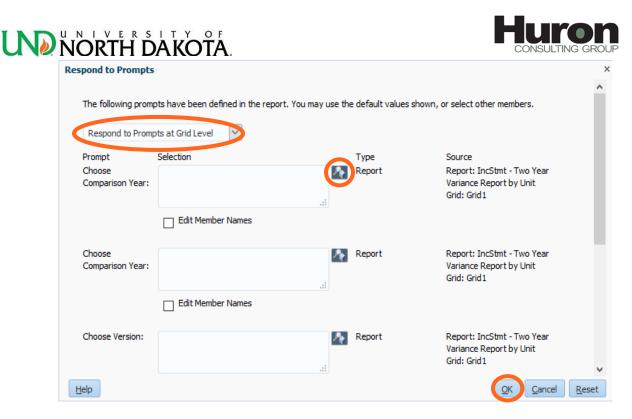

6. A new tab will open for the report.

| ORACLE Planning and Budgeting Cloud Service Workspace                                                     |
|----------------------------------------------------------------------------------------------------|
| Navigate File View Favorites Tools Help                                                                   |
| Planning and Budgeting Service Explore: /Primary Unit Reports IncomeStatement - One Year and Year Total × |
| Years: FY19 Scenario: Plan Version: Complete Unit: BPA Fund: TotalFund Source: TotalUserView              |

You can also change your POVs from this screen by clcking on the blue boxes.

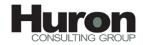

7. To export a report to excel, click File>Export>Excel.

|   | 2                |                |                     |                 |        |                 |              |          |
|---|------------------|----------------|---------------------|-----------------|--------|-----------------|--------------|----------|
|   | <i> h</i> ttp    | s://und        | pb-unor             | thdakot         | ta.p   | bcs.us2.        | oracle       | cloud.co |
|   | OR               | ACL            | <b>_</b> E. I       | Plannin         | g a    | nd Bud <u>e</u> | jeting       | g Cloud  |
|   | <u>N</u> avigate | e <u>F</u> ile | View                | Favo <u>r</u> i | tes    | <u>T</u> ools   | <u>H</u> elp | D        |
| * | <b>6</b>         |                | <u>N</u> ew<br>Open |                 | )<br>} | 1 🏂             | <u>65</u>    |          |
|   | Plan             | ni             | Open <u>I</u> r     | n               | ۲      | Alloo           | ate          | Explor   |
|   | /Prin            | ıaı            | <u>C</u> lose       |                 | •      | Annual w        | ith Fu       | nd Expan |
|   | Year             | s:             | <u>E</u> xport      |                 | ۲      | Exc             | :el          | е        |
|   |                  |                | Pre <u>f</u> ere    | nces            |        | <u>W</u> o      | rd           |          |
|   |                  |                | Log Off             | :               |        | <u>P</u> ov     | verPo        | int      |
|   |                  |                | Exit                |                 |        | ne Sta          | iten         | nent     |
|   |                  | Г              | ULET Z              | 010<br>nel      |        |                 |              |          |

8. To navigate to the report listing, click the Explore:/Primary Unit reports tab.

| <b>ORACLE</b> Planning and Budgeting Cloud Service Workspace                                                            |
|----------------------------------------------------------------------------------------------------|
| <u>N</u> avigate <u>File View Favorites T</u> ools <u>H</u> elp                                                         |
| 🚳 🗎 💋 🍖 Explore 🖉 🏂 🖏                                                                                                   |
| Planning and Budgeting Service Allocate Explore: /Primary Unit Reports IncStmt - Annual with Fund Expansion Available × |
| /Primary Unit Reports/IncStmt - Annual with Fund Expansion Available                                                    |
| Years: FY18 Scenario: Plan Version: Refine Unit: TotalUniversity Fund: TotalFund Source: UserView                       |

## Changing You Password in PBCS

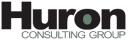

#### Log In

- 1. Navigate to the <u>PBCS website</u>.
- 2. Enter your identity domain: unorthdakota

| de (de Vero Hetroy Codentis Tash Hetr                                                                                                    | Ø | ) | $\times$ |
|----------------------------------------------------------------------------------------------------|---|---|----------|
| IIII University of North X Spin In To ORACLE CLOUD X +                                                                                                    |   |   |          |
| 🜾 🗈 🔒 https://ognusi.2-aradedoud.com/oam/server/obrareq.cg?lencquer/%3D058U/5DN%Vv2Phv4772fs1v7mhpUMsg86CNsd2agtCQ198%281HCUtsR7zHEv565stp2HPW8rEaFF 🥑 🔍 Search 🛱 🔯 🏓 💆 🕇   | Θ | € | ≡        |
| 😹 Most Vinkel 🗓 Getting Skretel 🗟 Log on to Peoplédet   _ 🥃 Prot-FRCS 🔄 Tet-FRCS 🖏 SpecePolicyChart.pdf   🗮 Santoni Members   💩 Oracle   Peoplédet Ent. 👔 Julid, Deabbaards | 5 |   | 39       |
| SIGN IN TO<br>DRACLE CLOUD                                                                                                    |   |   |          |
| Coppright @ 2013, 2015, Oracle and/or its affiliates. All rights reserved.                                                                                                  |   |   |          |

#### 3. Enter username and password:

|                                                                                                    |                                                             | - 0                                                   |
|----------------------------------------------------------------------------------------------------|-------------------------------------------------------------|-------------------------------------------------------|
| Sign In To ORACLE CLOUD × +                                                                                                    |                                                             |                                                       |
| 🔹 🛈 🖨   https://login.us2.oradedoud.com/oam/server/auth_cred_submit                                                                                                    | C Q Search                                                  | ☆ @ ♥ ♥ ☑・ ★ ❷                                        |
| 📓 Most Visited 🧶 Getting Started 🔤 Log on to PeopleSoft   💽 Prod-PBCS 🧟 Test-PBCS 🛞 SpacePolicyChart.pdf 💻 Sanford Members 🕼 Oracle   PeopleSoft Ent 🁔 ::Dashboards: Admin 🔤 M                                                                                                    | Model for Incentive-B 🎫 THI Connect : Sign In 👘 iDashboards | 🚯 Sites 🔺 Oracle   PeopleSoft Ent 🌍 Build_iDashboards |
| Sign is no production of the image of the image of t | ORACLE                                                      |                                                       |

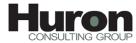

Click the down arrow next to your user id in the top right corner. Select "My Profile" from the drop down list.

|                                                                          |                       | 🔄 👻 🔊 |
|--------------------------------------------------------------------------|-----------------------|-------|
| unorthdakota   👳 Preferences 🖥                                           | sarah.abentroth@und.e | edu 🔻 |
| ORACLE' CLOUD My Home                                                    | My Account            |       |
|                                                                          | My Services           |       |
|                                                                          | Help                  | •     |
|                                                                          | My Profile            |       |
| My Oracle Services Domain: unorthdakota 🔹 🖈 Data Center: US Commercial 2 | About                 |       |
|                                                                          | Diagnostics           |       |
| *                                                                        | Sign Out              |       |
| Oracle Enterprise Performance Management<br>undpb                        |                       |       |
| Oracle Enterprise Performance Management     undpb-test                  |                       |       |
| * My Services                                                            |                       |       |

4. Enter your current password and your new password in the change password fields. Click "Submit."

|                                                   |                              |                                             | unorthdakota   🞈 Preferences 🗸 sarah.       | abentroth@und.edu 👻 |
|---------------------------------------------------|------------------------------|---------------------------------------------|---------------------------------------------|---------------------|
|                                                   | My Home                      |                                             | My Oracle Services                          | 🌺 My Profile        |
|                                                   |                              |                                             |                                             |                     |
| My Profile Data Cent                              | er: US Commercial 2 (Time 7) | nne: IIS/Central)                           |                                             |                     |
|                                                   | 7. 00 00mmerciar 2 (1me 20   | ine. ooroennar                              |                                             |                     |
| User Information                                  |                              |                                             |                                             |                     |
| Note: Identity domain administ                    | ators can update First Name, | , Last Name and Email from the Users tab in | My Services; these cannot be updated via My | Profile.            |
| First Name                                        | Sarah                        |                                             |                                             |                     |
| Last Name                                         | Abentroth                    |                                             |                                             |                     |
| Email                                             | sarah.abentroth@und.edu      |                                             |                                             |                     |
| Change Password<br>Current password will expire o | n 29-Nov-2017 6:49 AM CST.   |                                             |                                             |                     |
| * Old Password                                    |                              | Password Policy                             |                                             |                     |
| * New Password                                    |                              |                                             |                                             |                     |
| * Confirm New Password                            |                              |                                             |                                             |                     |
|                                                   | Submit Re                    | set                                         |                                             |                     |
| Change Challenge Q                                | lestions                     |                                             |                                             |                     |
|                                                   |                              |                                             |                                             |                     |
| * Current Password                                |                              |                                             |                                             |                     |
| * Question 1                                      |                              | •                                           |                                             |                     |
|                                                   |                              |                                             |                                             |                     |

5. You have successfully changed your password!

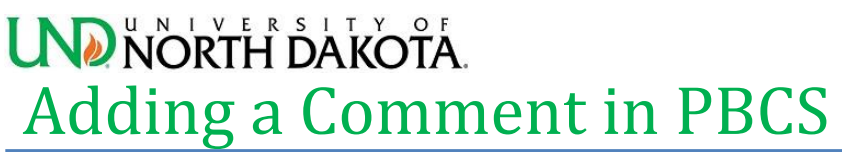

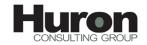

You can add comments to each cell in the "Input Direct Revenue and Expenses" task table as outlined below.

1. Select the input task in the Allocate Task List.

| ▶ For <u>m</u> s                       |
|----------------------------------------|
| Manage Task Lists                      |
| My Task <u>L</u> ist                   |
| Budget Office Task Lists               |
| 🔺 芦 Other Units Task List              |
| UND Plan Process Overview              |
| 1.00 Review Headcount, FTEs and Square |
| 2.00 Input Direct Revenue and Exper    |
| 🞯 3.00 Review Income Statement         |
|                                        |

2. Select the point of view you wish to review.

|  | FY 2018 | <ul> <li>Plan</li> </ul> | <ul> <li>Refine</li> </ul> | <ul> <li>Housing &amp; Dining Services</li> </ul> |
|--|---------|--------------------------|----------------------------|---------------------------------------------------|
|--|---------|--------------------------|----------------------------|---------------------------------------------------|

3. Right click on the cell to which you want to add a comment, and select Comments from the menu option.

| Adjust       Adjust       Adjust       Adjust       Adjust       Supporting Detail       Image: Comments       Image: Comments       Imag                                                                                                    | option.    |                   |                     |     |           |
|----------------------------------------------------------------------------------------------------|------------|-------------------|---------------------|-----|-----------|
| 325,000     Edit     325,00       Edit     Adjust     Adjust       Adjust     Adjust     325,00       Comments     Supporting Detail     325,00       Supporting Detail     Sig Change History     325,00       Attachments     Analyze     Analyze       Analyze     New Ad Hoc Grid     4,60       Apply     Apply     Apply                                                                                                    | Restricted | Unrestricted      | Other_Plant         | 🚽 T | otal Fund |
| 325,000     Edit     325,00       Edit     Adjust     Adjust       Adjust     Adjust     325,00       Comments     Supporting Detail     325,00       Supporting Detail     Sig Change History     325,00       Attachments     Analyze     Analyze       New Ad Hoc Grid     Select All     4,60       Apply     Apply     Apply                                                                                                    |            |                   |                     |     |           |
| 325,000     Edit     325,00       Edit     Adjust     Adjust       Adjust     Adjust     325,00       Supporting Detail     325,00     325,00       Supporting Detail     Sig Change History     325,00       Attachments     Attachments     4,60       Analyze     New Ad Hoc Grid     4,60       Apply     Apply     4,60                                                                                                    |            |                   |                     |     |           |
| 325,000     Edit     325,00       Edit     Adjust     Adjust       Adjust     Adjust     325,00       Supporting Detail     325,00     325,00       Supporting Detail     Sig Change History     325,00       Attachments     Attachments     4,60       Analyze     New Ad Hoc Grid     4,60       Apply     Apply     4,60                                                                                                    |            |                   |                     |     |           |
| 325,000     Edit     325,00       Edit     Adjust     Adjust       Adjust     Adjust     325,00       Supporting Detail     325,00     325,00       Supporting Detail     Sig Change History     325,00       Attachments     Attachments     4,60       Analyze     New Ad Hoc Grid     4,60       Apply     Apply     4,60                                                                                                    |            | Copy f            | to What-If Version  |     |           |
| Adjust  Adjust                                                                                                    | 325,000    | _                 |                     |     | 325,0     |
| 325,000       Image: Comments       325,00         325,000       Image: Supporting Detail       325,00         Image: Change History       Image: Change History       Image: Change History         Image: Change History       Image: Change History       Image: Change History         Image: Change History       Image: Change History       Image: Change History         Image: Change History       Image: Change History       Image: Change History         Image: Change History       Image: Change History       Image: Change History         Image: Change History       Image: Change History       Image: Change History         Image: Change History       Image: Change History       Image: Change History         Image: Change History       Image: Change History       Image: Change History         Image: Change History       Image: Change History       Image: Change History         Image: Change History       Image: Change History       Image: Change History         Image: Change History       Image: Change History       Image: Change History         Image: Change History       Image: Change History       Image: Change History         Image: Change History       Image: Change History       Image: Change History         Image: Change History       Image: Change History       Image: Change History                                                                                                    |            |                   |                     | 1   |           |
| 325,000<br>Supporting Detail<br>Supporting Detail<br>Change History<br>Attachments<br>Cock/Unlock Cells<br>Analyze<br>Analyze<br>Analyze<br>Analyze<br>Apply ↓<br>325,0<br>325,0 |            | Adjust            |                     | •   |           |
| Supporting Detail<br>Change History<br>Attachments<br>Cock/Unlock Cells<br>Analyze<br>Analyze<br>Analyze<br>Analyze<br>Analyze<br>Apply<br>Attachments<br>Analyze<br>Analyze                                                                                                    |            | Comm              | ients               |     |           |
| Change History  Attachments  Change History  Attachments  Change History  Attachments  Change History  Attachments  Change History  Attachments  Change History  Attachments  Change History  Attachments  Change History  Attachments  Change History  Attachments  Change History  Attachments  Change History  Attachments  Change History  Attachments  Change History  Attachments  Change History  Attachments  Attachments  At                                                                                                    | 325,000    | 🔧 Suppo           | rting Detail        |     | 325,0     |
| Attachments  Attachments  Cock/Unlock Cells  Analyze  Analyze  Analyze  Apply  Attachments  Apply  Attachments  Apply  Attachments  Attachments  Att                                                                                                    |            | _                 |                     |     |           |
| Lock/Unlock Cells  Analyze  Analyze Analyze Analyze Analyze Analyze Analyze Analyze Analyze A                                                                                                    |            |                   |                     |     |           |
| Analyze Analyze Analyz                                                                                                    |            |                   |                     |     |           |
| New Ad Hoc Grid       4,600       Select All       Data Validation Messages       Apply                                                                                                    |            | 🔁 Lock/l          | Jnlock Cells        |     |           |
| 4,600 Select All 4,6<br>Data Validation Messages<br>Apply                                                                                                    |            | interest 🕎 Analyz | ze                  |     |           |
| 4,600 Select All 4,6<br>Data Validation Messages<br>Apply                                                                                                    |            | 🔕 New A           | d Hoc Grid          |     |           |
| Data Validation Messages Apply                                                                                                    | 4,600      | ·                 |                     |     | 4.6       |
| Apply                                                                                                    | 1,000      |                   |                     |     | 170       |
|                                                                                                    |            | Data \            | /alidation Messages |     |           |
| 30,000 30,0                                                                                                    |            | Apply             |                     | •   |           |
|                                                                                                    |            | 30,000            |                     |     | 30,0      |
|                                                                                                    |            |                   |                     |     |           |

4. Select the green plus sign to open the comment dialogue box.

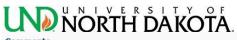

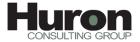

|                                                                         | 📥 Unit: Ua |                          |
|-------------------------------------------------------------------------|------------|--------------------------|
| 👷 Source: User View 🛗 Years: FY 2018 🔛 Scenario: Plan 🔛 Version: Refine |            | ousing & Dining Services |
| Account: 472000, Period: YearTotal, Fund: Unrestricted 🔽                |            |                          |
| Actions 🗸 View 🖌 🐈 🗶 🔯                                                  |            |                          |
|                                                                         |            |                          |
| Comment                                                                 | User       | Date                     |
| No data to display                                                      |            |                          |
|                                                                         |            | ¥                        |
| Help                                                                    |            | Close                    |

5. Type comments as desired and click "Add."

| Comments                                    |                             |                  |                 |                      | ×                   |
|---------------------------------------------|-----------------------------|------------------|-----------------|----------------------|---------------------|
| Source: User View                           | Wears: FY 2018              | 🔣 Scenario: Plan | Wersion: Refine | ሔUnit: Housing & Dir | Insert              |
| Account: 472000, Period: Year               | Total, Fund: Unrestricted 🔽 |                  |                 |                      | Comments            |
| Tahoma 💙 1                                  | 🗧 🔊 🖓 📔 🚯                   | 🐁 🔳 🖣 💷 🖉        |                 |                      |                     |
| B/ <u>U</u> S <sub>2</sub> S <sup>2</sup> S |                             | E 🕂 🏝 🖉 🖗        |                 |                      |                     |
| Type comments as desired                    |                             |                  |                 |                      |                     |
| Apply to all selected cells                 |                             |                  |                 |                      | Add Cancel<br>Close |
|                                             |                             |                  |                 |                      | , ii.,              |

6. The added comment will display as a listing.

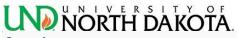

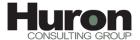

| Comments                      |                |                  |                 |                     | ×               |
|-------------------------------|----------------|------------------|-----------------|---------------------|-----------------|
| Source: User View             | Years: FY 2018 | 🔣 Scenario: Plan | Wersion: Refine | 🖧 Unit: Housing & I | Dining Services |
| Account: 472000, Period: Year |                |                  |                 |                     |                 |
| Actions 🗸 View 🗸 🕂 💥          |                |                  |                 |                     |                 |
|                               |                |                  |                 |                     |                 |
| Comment                       |                |                  |                 | User                | Date            |
| Type comments as desire       | d              |                  |                 | sarah.abentroth@u   | 4/18/17         |
|                               |                |                  |                 |                     |                 |
|                               |                |                  |                 |                     |                 |
|                               |                |                  |                 |                     |                 |
|                               |                |                  |                 |                     |                 |
|                               |                |                  |                 |                     |                 |
|                               |                |                  |                 |                     |                 |
|                               |                |                  |                 |                     |                 |
|                               |                |                  |                 |                     |                 |
|                               |                |                  |                 |                     |                 |
|                               |                |                  |                 |                     |                 |
|                               |                |                  |                 |                     | ×               |
| Help                          |                |                  |                 |                     | Close           |

- 7. Additional comments can be added with the green plus sign or comments can be deleted with the red X.
- 8. Close the comments box when finished.
- 9. The input form will have a blue mark on the cells for which comments were entered.

| FY 2018                              | Plan       | -            | Refine      | -            |
|--------------------------------------|------------|--------------|-------------|--------------|
|                                      |            | Year         | ar Total    |              |
|                                      | Restricted | Unrestricted | Other_Plant | I Total Fund |
| Direct Tuition - Graduate            |            |              |             |              |
| Graduate Waivers                     |            |              |             |              |
| Net Grad Tuition                     |            |              |             |              |
| Federal Grants and Contracts         | 325,000    |              |             | 325,000      |
| State/Local Grants and Contracts     |            |              |             |              |
| Private Grants and Contracts         |            |              |             |              |
| Total Grants and Contracts           | 325,000    |              |             | 325,000      |
| Federal ICR Amount                   |            |              |             |              |
| State/Local ICR Amount               |            |              |             |              |
| Private ICR Amount                   |            |              |             |              |
| Indirect Cost Recovery               |            |              |             |              |
| Gifts                                |            |              |             |              |
| Investment Income                    | 4,600      |              |             | 4,600        |
| Endowment Earned Income Distribution |            |              |             |              |
| IT Services                          |            |              |             |              |
| Leases, Rents, Royalties             |            | 30,000       |             | 30,000       |
| Medical Charges                      |            |              |             |              |
| Registration Fees                    |            |              |             |              |

10. To review the comments, right click on the cell and select comments to display the comments log.

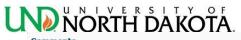

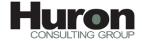

| Comments                      |                 |                  |                 |                   | ×               |
|-------------------------------|-----------------|------------------|-----------------|-------------------|-----------------|
| Source: User View             | WYears: FY 2018 | 🛗 Scenario: Plan | Wersion: Refine | 🖧 Unit: Housing & | Dining Services |
| Account: 472000, Period: Year |                 |                  |                 |                   |                 |
| Actions 🗸 View 🚽 🕂 💥          |                 |                  |                 |                   |                 |
|                               |                 |                  |                 |                   |                 |
| Comment                       |                 |                  |                 | User              | Date            |
| Type comments as desired      | d               |                  |                 | sarah.abentroth@u | 4/18/17         |
|                               |                 |                  |                 |                   |                 |
|                               |                 |                  |                 |                   |                 |
|                               |                 |                  |                 |                   |                 |
|                               |                 |                  |                 |                   |                 |
|                               |                 |                  |                 |                   |                 |
|                               |                 |                  |                 |                   |                 |
|                               |                 |                  |                 |                   |                 |
|                               |                 |                  |                 |                   |                 |
|                               |                 |                  |                 |                   |                 |
|                               |                 |                  |                 |                   |                 |
|                               |                 |                  |                 |                   |                 |
| Help                          |                 |                  |                 |                   | Close           |
|                               |                 |                  |                 |                   |                 |

## North bakota. Appendix A: UND Scenario/Version Process

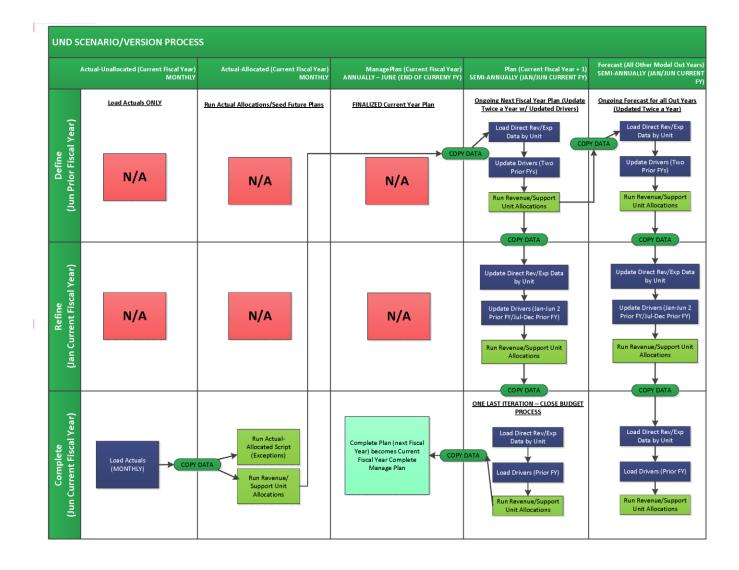

## Appendix B: Initial Reports Setup

The first time you use PBCS, you will need to set up your report preferences as outlined.

1. Click Explore.

| igate File Edit View Favorite:<br>🗈 🚰 😪 Explore 🗃 🛙 | s <u>T</u> ools <u>H</u> elp<br>a 🎸 🛍 🖮 🕫 🗭 |        |                 |                                               |
|-----------------------------------------------------|---------------------------------------------|--------|-----------------|-----------------------------------------------|
|                                                     | ixplore: / ×                                |        |                 |                                               |
| olders                                              |                                             | -      |                 | -                                             |
| 🛛 📁 Root                                            | Name 🛆                                      | Туре   | Modified        | Description                                   |
| 📁 Budget Office Reports                             | Budget Office Reports                       | Folder | 9/12/18 1:46 PM |                                               |
| Miscellaneous Reports                               | Miscellaneous Reports                       | Folder | 9/12/18 1:57 PM |                                               |
| 🃁 Primary Unit Reports                              | 🃁 Primary Unit Reports                      | Folder | 9/27/18 4:15 PM |                                               |
| Sample Content                                      | Sample Content                              | Folder | 9/27/17 9:38 PM | Contains sample data loaded up at install tim |
| Shared Workspace Pages                              | Distance Pages                              | Folder | 1/25/18 4:39 PM |                                               |
|                                                     |                                             |        |                 |                                               |

#### 2. Select File>Preferences.

| 2<br>2      |                               |                    |            |      |     |                      |                        | Planning and Budgeting ( | Cloud Service W  | orkspace - Interi |
|-------------|-------------------------------|--------------------|------------|------|-----|----------------------|------------------------|--------------------------|------------------|-------------------|
| 🎒 https://u | ndpb-unorthdak                | ota.pbcs.us2       | 2.ora      | cleo | lou | d.co                 | m/workspace/index.jsp  |                          |                  |                   |
| ORAC        | LE' Planni                    | ng and Buc         | lget       | ing  | Clo | ud                   | Service Workspace      |                          |                  |                   |
| Navigate Fi | ile <u>E</u> dit <u>V</u> iew | Favo <u>r</u> ites | <u>T</u> o | ols  | He  | lp                   |                        |                          |                  |                   |
| a 🗈         | New                           |                    | ۱,         |      |     |                      | e) 😭                   |                          |                  |                   |
|             | <u>O</u> pen                  |                    |            |      |     |                      |                        |                          |                  |                   |
| Planni      | <u>C</u> lose                 |                    | ⊁ >r       | e: / | ×   |                      |                        |                          |                  |                   |
| Folders     | Export                        |                    |            | /    |     |                      |                        |                          |                  |                   |
| 🛛 🖌 🚺 F     | Import                        |                    | , I        | *    | -   | Na                   | ame 🛆                  |                          | Туре             | Modified          |
| 1           | Properties                    | Alt+Enter          |            |      |     | 1                    | Budget Office Reports  |                          | Folder           | 9/1/16 2:19 PM    |
| Subscribe   |                               |                    |            |      | 1   | Primary Unit Reports |                        | Folder                   | 11/23/16 10:40 4 |                   |
| L           | <u>oup</u> schoull            |                    | _          |      |     | 1                    | Sample Content         |                          | Folder           | 8/30/16 12:18 PM  |
| L I         | Preferences                   |                    |            |      |     | 1                    | Shared Workspace Pages |                          | Folder           | 8/30/16 12:18 PM  |
| Þ           | 1                             |                    | -          |      |     | 1                    | 📁 Users                |                          | Folder           | 8/30/16 12:18 PM  |
| Log Off     |                               |                    |            |      |     |                      |                        |                          |                  |                   |
|             | E <u>x</u> it                 |                    |            |      |     |                      |                        |                          |                  |                   |
|             |                               |                    |            |      |     |                      |                        |                          |                  |                   |
|             |                               |                    |            |      |     |                      |                        |                          |                  |                   |
|             |                               |                    |            |      |     |                      |                        |                          |                  |                   |
|             |                               |                    |            |      |     |                      |                        |                          |                  |                   |
|             |                               |                    |            |      |     |                      |                        |                          |                  |                   |

3. Select Financial Reporting. Under the User Point of View, click Preview "On." Then click "Setup Members".

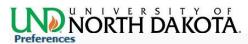

| *=                                                    | Financial Reporting                                                                                                    |                                                                                                    |
|-------------------------------------------------------|----------------------------------------------------------------------------------------------------|----------------------------------------------------------------------------------------------------|
| General                                               | General Reporting Studio                                                                                                    |                                                                                                    |
| General<br>Explore<br>Financial Reporting<br>Planning | Default Preview Mode    HTML Preview    PDF Preview    User Point of View   Preview    On    Setup Members     Query-Ready Export   Mode   Export To   Smart View   Smart View   Smart View   Smart View   Smart View   Disabled     Word Export   Export As   Image   Document(.docx) | <ul> <li>Merge Equivalent Prompts</li> <li>Annotation Print Details</li> <li>Thousands Separator <ul> <li>Ormma</li> <li>Period</li> <li>Underscore</li> <li>Space</li> </ul> </li> <li>Decimal Separator <ul> <li>Ormma</li> <li>Period</li> <li>Underscore</li> <li>Space</li> </ul> </li> <li>Date Value Format</li> <li>IMM d, yyyy ▼</li> </ul> |
| Help                                                  |                                                                                                    | OK Cancel                                                                                                    |

4. Make sure the Database Connection is showing Allocate in the drop down box. Click on the Refresh button to setup the User POV.

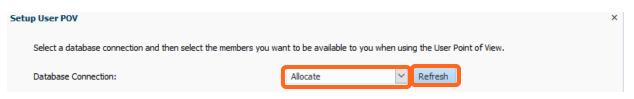

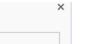

**SULTING GROU** 

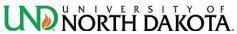

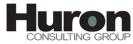

5. After clicking "Refresh", you will see the following form with all available dimensions. Selections will need to be changed for the Account, Unit, and Version dimensions only. You will click on the button circled in screenshot below for the dimension that you want to select the POV value.

| y |
|---|

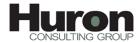

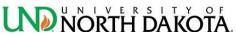

a. Account Dimension: Click the magnifying glass on the Account line. Click the blue tab next to the account folder to open its contents. Then put a check mark in the dimension members IncStmt, UnitMargAccts, and Drivers. Next Click on the right arrow circled in the screenshot below on the right side of the screen. This action will place those fields under the name column. Once they are in that column, click on the OK at the bottom of the form.

| eview User Point of View                 |                                   |         |                                      |
|------------------------------------------|-----------------------------------|---------|--------------------------------------|
| Members                                  |                                   |         |                                      |
| Available: Account (1-5 of 5, 451 Total) |                                   | Selecte | d:                                   |
| Find: Name 🗸 *                           | 💼 🔽 Use Wildcards 🗌 Case-Sensitiv | ve ~    | ∧ Rows Per Page: 20 ∨                |
| 🖉 🗒 Rows Per Page: 20 🗸                  |                                   |         |                                      |
| Name                                     | Default                           |         | Name                                 |
| Account                                  |                                   |         |                                      |
| E CincStmt                               | Income Statement                  |         |                                      |
| DittMargAccts                            | Unit Margin Accounts              |         |                                      |
| Drivers                                  |                                   |         |                                      |
| E Substitution Variables                 |                                   |         |                                      |
|                                          |                                   |         |                                      |
|                                          |                                   |         |                                      |
| eview User Point of View                 |                                   |         |                                      |
| eview User Point of View                 |                                   |         |                                      |
| Members                                  |                                   |         |                                      |
| Available: Account (1-5 of 5, 451 Total) |                                   |         | d: 1-3 of 3<br>✓ Rows Per Page: 20 ✓ |
| Find: Name 🗸 *                           | 🤴 🗹 Use Wildcards 🗌 Case-Sensitiv | e î     | * Rows Per Page: 20                  |
| 8 🛃 🗐 Rows Per Page: 20 🗸                |                                   |         | Name                                 |
| Name                                     | Default                           |         | VI IncStmt                           |
| 4 🛅 🗌 Account                            |                                   |         |                                      |
| IncStmt                                  | Income Statement                  |         | UnitMargAccts                        |
| UnitMargAccts                            | Unit Margin Accounts              |         | 🕫 Drivers                            |
| 🖹 🚞 🛄 Drivers                            |                                   |         |                                      |
|                                          |                                   |         |                                      |
| Substitution Variables                   |                                   | >       |                                      |
| Cubstitution Variables                   |                                   | »<br>«  |                                      |
| Substitution Variables                   |                                   |         |                                      |
| Substitution Variables                   |                                   |         |                                      |
| Substitution Variables                   |                                   |         |                                      |
| Cubstitution Variables                   |                                   |         |                                      |
| Cubstitution Variables                   |                                   |         |                                      |
| Cubstitution Variables                   |                                   |         |                                      |
| Cubstitution Variables                   |                                   |         |                                      |
| Cubstitution Variables                   |                                   |         |                                      |
| Cubstitution Variables                   |                                   |         |                                      |
| Cubstitution Variables                   |                                   |         | QK Cance                             |

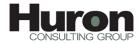

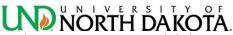

b. Version Dimension: Click the magnifying glass on the Version line. Click the blue tab next to the version folder to open its contents and again on the TotalVersions folder. Then put a check mark in the dimension members listed: Define, Refine, and Complete. Click the blue tab next to the WhatIfs folder, and check the box for any WhatIfs versions associated with your unit. Next Click on the right arrow circled in the screenshot below on the right side of the screen. This action will place that field under the name column. Once it is in that column, click on the OK at the bottom of the form.

| Waitable: Version (1-20 of 21) * Selected:   ind: Name image: image: image                      |   |
|----------------------------------------------------------------------------------------------------|---|
| Rows Per Page: Name   Version Data Load   Image: Data Load   Image: Data Load   Image: Data Load   Image: Data Load   Image: Data Load   Image: Data Load   Image: Data Load   Image: Data Load   Image: Data Load   Image: Data Load   Image: Image:   Image: Image:   Image: I                                                                                                    |   |
| Name Default     Name     Version     Otal Versions     Total Versions     Total Versions     Selected:     Selected:     Selected:     Total Versions     Selected:     Selected:     Selected:     Selected:     Selected:     Selected:     Selected:     Selected:     Selected:     Selected:     Selected:     Selected:     Selected:     Selected:     Selected:     Selected:                                                                                                    |   |
| Ventor     Ventor     Ventor <td></td>                                                                                                    |   |
| Interview     Interview     Interview <td></td>                                                                                                    |   |
| Image: Befine   Image: Befine                                                                                                    |   |
| Image: Connection   Image: Refine   Image: Complete   Image: Complete <td></td>                                                                                                    |   |
| Image: Complete   Image: Complete   Image: Complete <td></td>                                                                                                    |   |
| Image: Complete     Image: Complete     Image: Complet                                                                                                    |   |
| What-If-Budget Office   What-If   What-If   What-If   What If AS   What If AS   What If - A&S   Water Point of View     Selected: 1-4 of 4   Selected: 1-4 of 4   Selecte                                                                                                    |   |
| What-If   What'If AS   What'If AS   What'If AS   What'If AS   What'If AS   Wembers   Available: Version (1-20 of 21) *   Find: Name   Image: Selected: 1-4 of 4   Image: Selected: 1-4 of 4                                                                                                    |   |
| What If _ A&S     What If _ A&S     What If _                                                                                                    |   |
| iew User Point of View     Members     wailable: Version (1-20 of 21) *     ind: Name     Use Wildcards Case-Sensitive     Selected: 1-4 of 4     Name     Use Wildcards Case-Sensitive     Selected: 1-4 of 4     Name     What If Versions     Mentifs     What If - A&S     What If - A&S Version 2     What If - A&S Version 2                                                                                                    |   |
| induction induction   Wat induction   indiction indiction   indiction indiction <td></td>                                                                                                    |   |
| What If Versions     Image: Complete in the second second se |   |
| What-If-Budget Office   What-If   Mat If - A&S   Mat If - A&S Version 2                                                                                                    |   |
| What-If     Image: Complete in the complete in the c |   |
| What If_AS     What If - A&S       What If_WC     What If - WC       What If_AS.2     What If - A&S Version 2                                                                                                    | _ |
| What If_WC     What If - WC       Image: What If_AS.2     What If - A&S Version 2                                                                                                    | _ |
|                                                                                                    | _ |
| What If - A&S Version 3                                                                                                    |   |
|                                                                                                    |   |
| What If - BPA What If - BPA                                                                                                    |   |
| What If - EHD What If - EHD                                                                                                    |   |
| What If - LAW                                                                                                    |   |
|                                                                                                    |   |
|                                                                                                    |   |
|                                                                                                    |   |

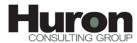

c. Unit Dimension: Click the magnifying glass on the Unit line. Click the blue tab next to the unit folder to open its contents and continue to drill into the

folder>TotalUnits>TotalUniversity>PrimaryUnits>AcademicUnits. Under AcademicUnits choose your unit (as an example BPA has been selected in the screen shot below) and click on it. Next Click on the blue right arrow circled in the screenshot below on the right side of the screen. This action will place that field under the name column. Once it is in that column, click on the OK at the bottom of the form.

| P  | review User Point of View      |                                      |      |                              |                 | ×    |
|----|--------------------------------|--------------------------------------|------|------------------------------|-----------------|------|
| 1  | Members                        |                                      |      |                              |                 |      |
|    | Available: Unit (1-20 of 60) » |                                      |      | Selected:                    |                 |      |
|    |                                |                                      |      | <ul> <li>A Rows P</li> </ul> | or Pager Do. Lu |      |
|    | Find: Name 🖌 *                 | 🛍 🔽 Use Wildcards 🗌 Case-Sensitiv    | ve   | KOWS P                       | er Page: 20     |      |
|    | Rows Per Page: 20 V            |                                      | ^    |                              | Name            |      |
|    |                                |                                      |      |                              |                 |      |
|    |                                | Total Units                          |      |                              |                 | -    |
|    |                                | Total University                     |      |                              |                 |      |
|    | PrimaryUnits                   | Primary Units                        |      |                              |                 |      |
|    | AcademicUnits                  | Total Academic Units                 |      |                              |                 |      |
|    | 💜 🕅 A&S                        | College of Arts & Sciences           |      |                              |                 |      |
|    | M PA                           | College of Business & Public Admin   | 4    |                              |                 |      |
|    | EHD                            | College of Education & Human Dev     |      |                              |                 |      |
| Pr | eview User Point of View       |                                      |      |                              |                 | ×    |
|    | Members                        |                                      |      |                              |                 | ^    |
|    | Available: Unit (1-20 of 60) » |                                      |      | Selected: 1 of 1             |                 |      |
|    |                                | 💼 🔽 Use Wildcards 🗌 Case-Sensiti     | tive | ~ ^ Rows                     | Per Page: 20 🗸  |      |
|    |                                |                                      | ave  |                              |                 |      |
|    | 🔊 💾 🗐 Rows Per Page: 20 🗸      |                                      |      |                              |                 |      |
|    | 4 🛅 🗌 Unit                     |                                      | ^    |                              | Name            |      |
|    |                                |                                      |      |                              | BPA             |      |
|    | 🔺 🚞 🗌 TotalUnits               | Total Units                          |      |                              | IN BPA          |      |
|    | 🔺 🛅 🗌 TotalUniversity          | Total University                     |      |                              |                 |      |
|    | 🔺 🚞 🗌 PrimaryUnits             | Primary Units                        |      |                              |                 |      |
|    | 🔺 🛅 🗌 AcademicUnits            | Total Academic Units                 |      |                              |                 |      |
|    | 🔎 🗌 🗛 🛛                        | College of Arts & Sciences           | >    |                              |                 |      |
|    | 🔎 🔲 BPA                        | College of Business & Public Admin   | 3    |                              |                 |      |
|    | 🞾 🗌 EHD                        | College of Education & Human Dev     |      |                              |                 |      |
|    | 🞾 🗌 СЕМ                        | College of Engineering & Mines       |      |                              |                 |      |
|    |                                | College of Nursing                   | ۰.   |                              |                 |      |
|    | oge 🗌 🕪                        | School of Aerospace Sciences         |      |                              |                 |      |
|    | 🞾 🗌 LAW                        | School of Law                        |      |                              |                 |      |
|    | 🞾 🗔 ѕмнѕ                       | School of Medicine & Health Sciences |      |                              |                 | ~    |
|    | Help                           |                                      |      |                              |                 | ncel |

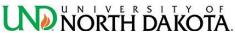

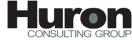

6. After all preferences have been set, click on the Apply button at the bottom right corner of the form. Click OK.

| Database Connection:     | Allocate Refresh                  |       |
|--------------------------|-----------------------------------|-------|
| Database Connection.     | Allocate                          |       |
| Dimension                | Choices List                      |       |
| Account                  | IncStmt, UnitMargAccts, Drivers   | All   |
| Period                   | All Members                       | All 💦 |
| Years                    | All Members                       | All   |
| Scenario                 | All Members                       | All   |
| Version                  | Define, Refine, Complete, What-If | All 💦 |
| Unit                     | BPA                               | All   |
| Fund                     | All Members                       | All 💦 |
| Source                   | All Members                       | All   |
| Display Member Label as: | Member Name                       |       |
| Dimension Labels are:    | Included                          |       |

7. This will take you back to the preferences form. Click okay and you will be ready to <u>run reports</u>.

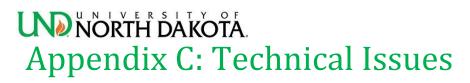

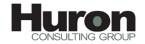

1. Issues viewing reports or Model Statement in PBCS

Clear the cache and cookies of the internet browser you are using. The University Information Technology website provides instruction on how to clear your browser cache.

2. Supported Browsers (Source: Oracle.com)

Lists the supported and recommended browsers for Oracle Enterprise Performance Management Cloud.

| Table 1-1 Supported Bi | rowsers for Each Cl | lient Platform |
|------------------------|---------------------|----------------|
|------------------------|---------------------|----------------|

| Client Platforms                        | Recommended<br>Browser | Other Supported Browsers                                                                    |
|-----------------------------------------|------------------------|---------------------------------------------------------------------------------------------|
| Windows 7, 8, 8.1, and 10               | Firefox ESR 45+        | Internet Explorer 11<br>Google Chrome 45+                                                   |
| Apple Mac with OS X<br>10.9.5 or higher | Firefox ESR 45+        | Safari Version 6 through 10. At this time, EPM Cloud is not supported on Safari Version 11. |
| Linux (all versions)                    | Firefox ESR 45+        | Google Chrome 45+                                                                           |
| iOS (7.x and 8.x) devices               | Safari version 9       | None                                                                                        |
| Android (4.x and 5.x)<br>devices        | Google Chrome 45+      | None                                                                                        |

#### Note:

Oracle Account Reconciliation Cloud and Oracle Enterprise Performance Reporting Cloud can be accessed from Apple computers running Mac OS X. Use Safari version 10 or lower if you are using Mac OS X.

- Internet Explorer should be used in standard mode. Do not enable Compatibility View and Enterprise Mode.
- See <u>Oracle Mobile Application Framework 2.1.0 Certification Matrix</u> for a list of supported mobile devices.
- 3. To ensure access to the service, you must configure your browser to (Source: <u>Oracle.com</u>):
  - Accept cookies from oraclecloud.com and cloud.oracle.com

By default, the browsers are set up to accept cookies from websites. If your browser is configured to not accept cookies from sites, you must allow a per session or permanent exception for these sites

• Allow pop-up windows from oraclecloud.com and cloud.oracle.com